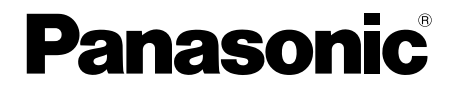

## 取扱説明書 基本編

工事説明付き

## ネットワークカメラ

## 品番 DG-NP502

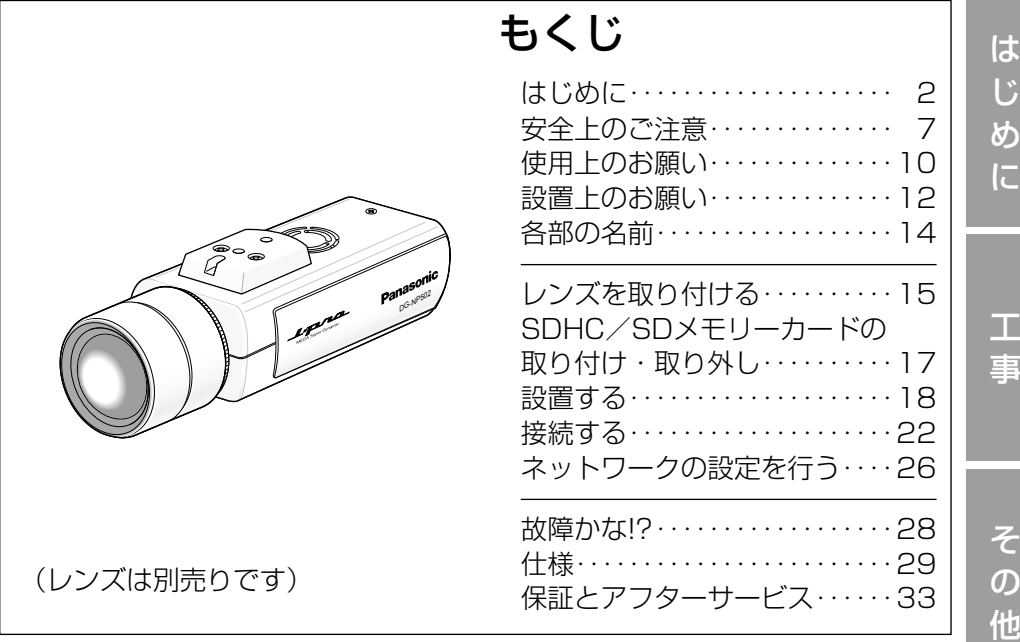

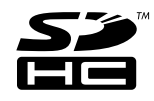

### 保証書別添付

このたびは、パナソニック製品をお買い上げいただき、まこと にありがとうございます。

- ●取扱説明書をよくお読みのうえ、正しく安全にお使いくださ い。
- ●ご使用前に「安全上のご注意」(7〜9ページ)を必ずお読み ください。
- ●保証書は「お買い上げ日・販売店名」などの記入を確かめ、 取扱説明書とともに大切に保管してください。

### 商品概要

本機はネットワーク用の10BASE-T/100BASE-TX端子(ネットワーク端 子) を装備した監視用カメラです。

ネットワーク端子を使い、LAN (Local Area Network)やインターネットな どのネットワークと本機の接続によって、ネットワーク上にあるパーソナルコ ンピューター(以下、PC)でカメラの画像や音声を確認できます。

### メモ

PCでカメラの画像を確認する場合は、PCのネットワーク環境の設定が 必要です。また、インターネット用ウェブブラウザーをインストールす る必要があります。

## 主な機能

### 高解像度(2 048×1 536)の画像配信

2 048×1 536(3メガピクセル)の高い表示解像度による画像配信を行えます。

### スーパーダイナミック (MEGA Super Dynamic) 方式を採用

照度差の激しい被写体でも、画素単位で明るさを補正し撮影するため、自然な 画像で確認できます。

### ネットワーク環境で高効率運用ができるトリプルエンコーディング

H.264/MPEG-4 2種類のストリームと、JPEGを同時に出力できます。 ※H.264とMPEG-4はどちらか一方の選択となります。

### オートバックフォーカス機能(ABF)を搭載

本機の操作ボタンまたは設定メニューで、カメラ内のCCDを最適ポジションに 移動させることによって、自動的にバックフォーカスが調節できます。

### 夜間白黒切り換え機能を搭載

低照度時、自動的に白黒映像に切り換わり、夜間でも鮮明に撮影できます。

は じ め

### カメラ電源工事が不要(Power over Ethernet 受電。以下、PoE)

PoE規格対応のネットワーク機器に接続することができ、カメラ電源工事が必 要ありません。(IEEE802.3af 準拠)

### 音声入出力搭載で双方向通信が可能

音声モニタリングに加え、遠隔地に音声を送信できます。

### SDHC/SDメモリーカードスロットを搭載

アラーム発生時やネットワーク障害時にカメラの画像をSDHC/SDメモリー カード(別売り)に保存できます。また、直接、SDHC/SDメモリーカード に画像を保存することもできます。SDHC/SDメモリーカードに保存された 画像は、ウェブブラウザー画面上で再生したり、ウェブブラウザー画面からダ ウンロードしたりできます。

(推奨SDHC/SDメモリーカード☞32ページ)。

### 付属品をご確認ください

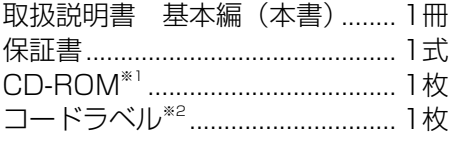

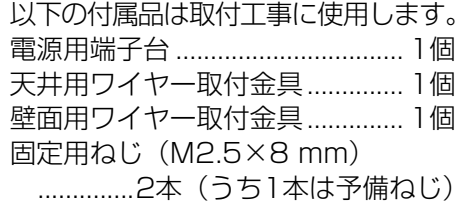

- ※1 CD-ROMには各種取扱説明書(PDFファイル)および各種ツールソフト が納められています。
- ※2 ネットワーク管理上、必要になる場合があります。ネットワーク管理者 が保管してください。

### 取扱説明書について

本機の取扱説明書は、本書と取扱説明書 操作・設定編 (PDFファイル)の2 部構成になっています。

本書では、設置のしかたとネットワークの接続・設定のしかたについて説明し ています。

本機の操作や設定のしかたは、付属CD-ROM 内の「取扱説明書 操作・設定編」 (PDFファイル)をお読みください。PDFファイルをお読みになるには、アド ビシステムズ社のAdobe® Reader®が必要です。

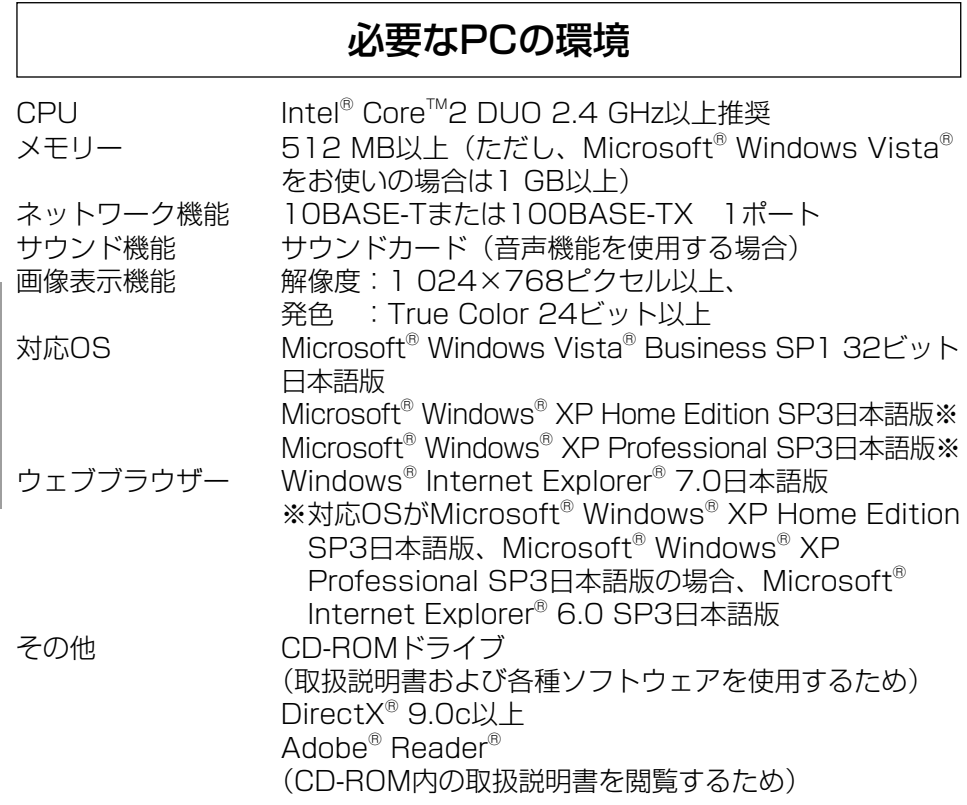

### 重要

- ●必要なPCの環境を満たしていない場合には、画面の描画が遅くなった り、ウェブブラウザーが操作できなくなったりするなどの不具合が発生 する恐れがあります。
- ●サウンドカードが搭載されていないPCでは、音声機能を使用すること はできません。また、ネットワークの環境によっては、音声が途切れる 場合があります。
- ●Microsoft<sup>®</sup> Windows<sup>®</sup> XP Professional x64 Editionには対応して いません。
- ●IPv6で通信を行う場合は、Microsoft® Windows Vista®を使用して ください。

メモ

● Microsoft® Windows Vista®を使用する場合に必要なPCの環境や注 意事項など、詳しくは、「Microsoft® Windows Vista®使用時の注意 事項」(PDFファイル)をお読みください。

は じ め に

### 商標および登録商標について

- Microsoft、Windows、Windows Vista、Internet Explorer、ActiveX およびDirectXは、米国Microsoft Corporationの、米国、日本およびその 他の国における登録商標または商標です。
- ●Intel、Pentium、Intel Coreは、アメリカ合衆国およびその他の国における インテルコーポレーションまたはその子会社の商標または登録商標です。
- ●AdobeおよびReaderは、Adobe Systems Incorporated (アドビシステ ムズ社)の米国およびその他の国における登録商標または商標です。
- ●SDHCロゴは商標です。
- ●その他、本文中の社名や商品名は、各社の登録商標または商標です。

### 著作権について

本機に含まれるソフトウェアの譲渡、コピー、逆アセンブル、逆コンパイル、 リバースエンジニアリング、並びに輸出法令に違反した輸出行為は禁じられて います。

## 免責について

- ●この商品は、特定のエリアを対象に監視を行うための映像を得ることを目的に 作られたものです。この商品単独で犯罪などを防止するものではありません。
- ●弊社はいかなる場合も以下に関して一切の責任を負わないものとします。 ①本機に関連して直接または間接に発生した、偶発的、特殊、または結果的 損害・被害
	- ②お客様の誤使用や不注意による障害または本機の破損など
	- ③お客様による本機の分解、修理または改造が行われた場合
	- ④本機の故障・不具合を含む何らかの理由または原因により、映像が表示で きないことによる不便・損害・被害
	- ⑤第三者の機器などと組み合わせたシステムによる不具合、あるいはその結 果被る不便・損害・被害
	- ⑥お客様による監視映像(記録を含む)が何らかの理由により公となりまたは 監視目的外に使用され、その結果、被写体となった個人または団体などによ るプライバシー侵害などを理由とするいかなる賠償請求、クレームなど ⑦登録した情報内容が何らかの原因により、消失してしまうこと

### 個人情報の保護について

本機を使用したシステムで撮影された本人が判別できる情報は、「個人情報の 保護に関する法律」で定められた「個人情報」に該当します。※ 法律に従って、映像情報を適正にお取り扱いください。

※ 経済産業省の「個人情報の保護に関する法律についての経済産業分野を対 象とするガイドライン」における【個人情報に該当する事例】を参照して ください。

### ネットワークに関するお願い

本機はネットワークへ接続して使用するため、以下のような被害を受けること が考えられます。

- ①本機を経由した情報の漏えいや流出
- ②悪意を持った第三者による本機の不正操作
- ③悪意を持った第三者による本機の妨害や停止
- このような被害を防ぐため、お客様の責任の下、下記のような対策も含め、ネッ トワークセキュリティ対策を十分に行ってください。
- ●ファイアウォールなどを使用し、安全性の確保されたネットワーク上で本機 を使用する。
- PCが接続されているシステムで本機を使用する場合、コンピューターウイ ルスや不正プログラムの感染に対するチェックや駆除が定期的に行われてい ることを確認する。
- ●不正な攻撃から守るため、ユーザー名とパスワードを設定し、ログインでき るユーザーを制限する。
- ●画像データ、認証情報(ユーザー名、パスワード)、アラームメール情報、 FTPサーバー情報、DDNSサーバー情報などをネットワーク上に漏えいさせ ないため、ユーザー認証でアクセスを制限するなどの対策を実施する。
- ●本機、ケーブルなどが容易に破壊されるような場所には設置しない。

# 安全上のご注意 (必ずお守りください)

人への危害、財産の損害を防止するため、必ずお守りいただくことを説明して います。

### ■誤った使い方をしたときに生じる危害や損害の程度を区分して、説明してい ます。

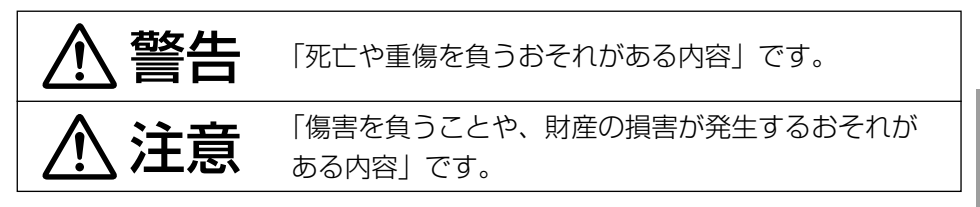

■お守りいただく内容を次の図記号で説明しています。(次は図記号の例です)

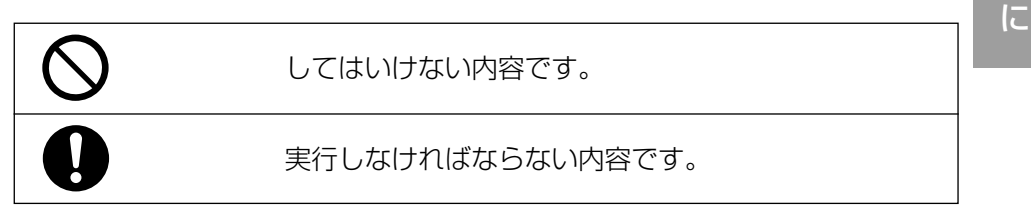

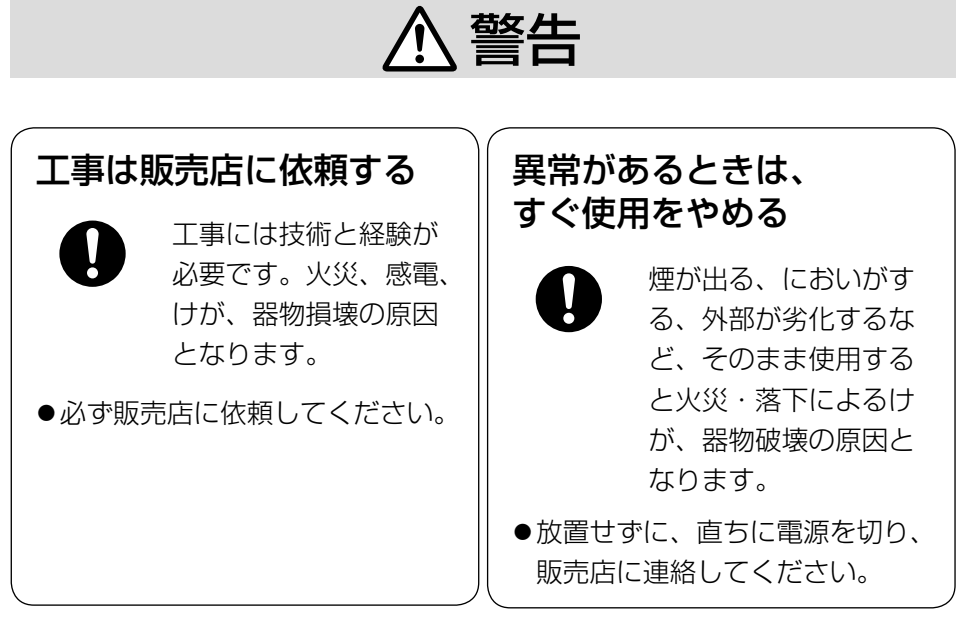

は じ め

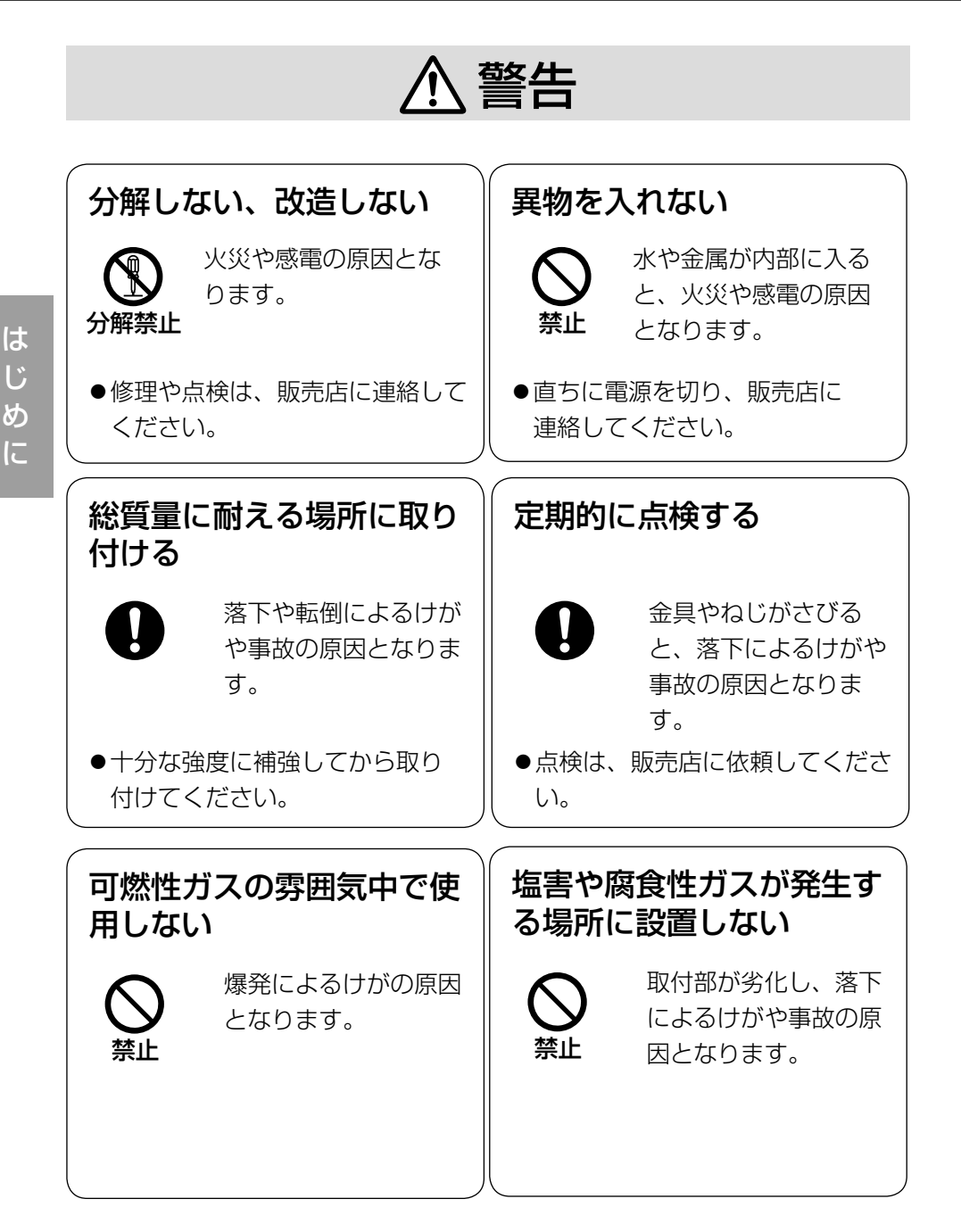

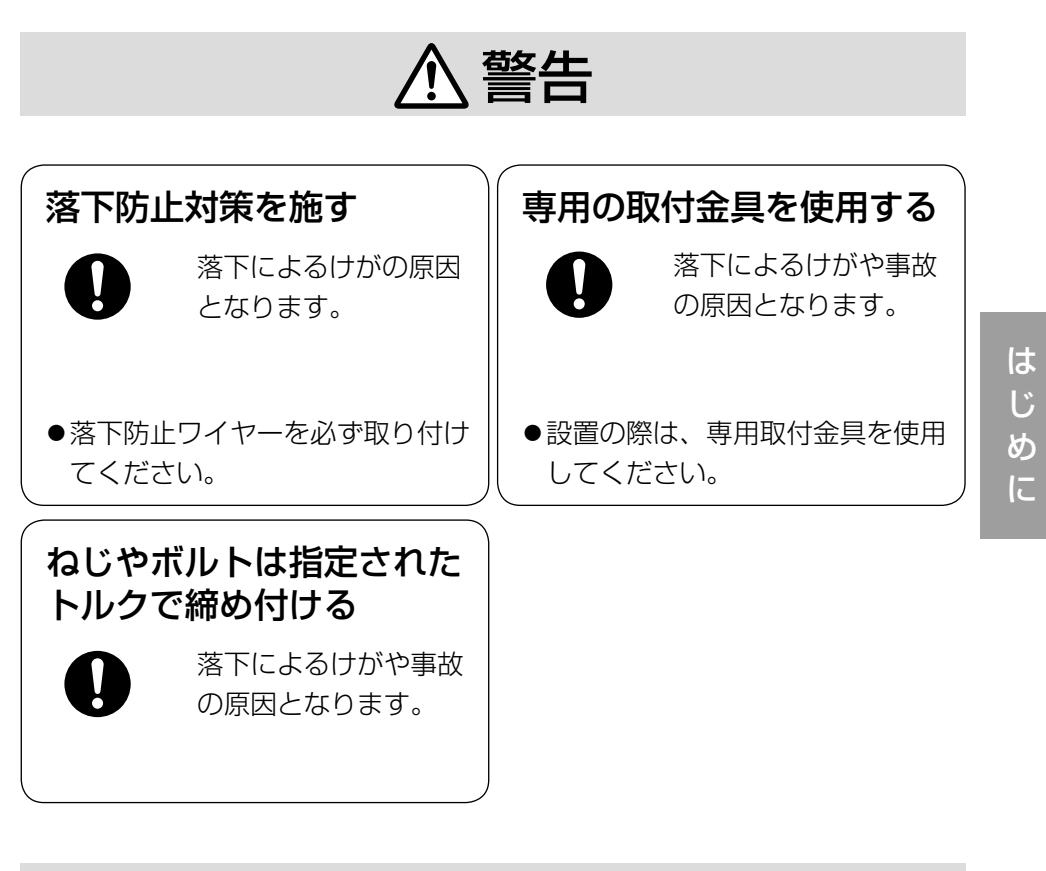

## 注意

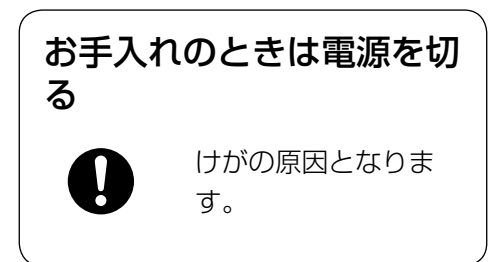

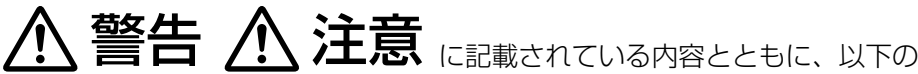

項目をお守りください。

本機は屋内専用です。屋外では使用 しないでください

### 長時間安定した性能でお使いいただ くために

高温・多湿の場所で長時間使用しな いでください。部品の劣化により寿 命が短くなります。

(推奨温度35 ℃以下)

設置場所の放熱および暖房などの熱 が直接当たらないようにしてください。

### 取り扱いはていねいに

落としたり強い衝撃または振動を与 えたりしないでください。故障の原 因となります。

### 使用するPCについて

CRTタイプのPCモニター上に長時間 同じ画像を表示すると、モニターに損 傷を与える場合があります。スクリー ンセーバーの使用をおすすめします。

### 異常検出時、自動的に再起動を行い ます

本機は異常を検出すると自動的に再 起動します。再起動後、電源投入時 と同様に約2分間操作できません。

### 本機を譲渡・廃棄される場合

10<sup>意してください。</sup> 本機とともに使用する記憶媒体に記 録された情報内容は、「個人情報」に 該当する場合があります。本機が廃 棄、譲渡、修理などで第三者に渡る 場合には、その取り扱いに十分に注

### お手入れは

電源を切ってから行ってください。 ベンジン・シンナーなど揮発性のも のをかけたり、使用したりしないで ください。ケースが変色することが あります。 化学ぞうきんを使用の際は、その注 意書きに従ってください。

### 汚れがひどいときは

水で薄めた台所用洗剤(中性)を柔 らかい布にしみこませ、固く絞って から軽くふいてください。そのあと、 乾いた柔らかい布で、洗剤成分を完 全にふき取ってください。

### 画像更新速度について

画像更新速度は、ご利用のネットワー ク環境、PC性能、被写体、アクセス 数により遅くなることがあります。

### SDHC/SDメモリーカードについて

 $\bullet$ SDHC/SDメモリーカードは、本 機の電源を切ってから取り付けて ください。電源を入れたまま取り 付けると、正常に動作しない場合 や、SDHC/SDメモリーカードに 記録されていたデータが破損する 可能性があります。SDHC/SDメ モリーカードの取り付け・取り外 しの方法は17ページをお読みくだ さい。

- ●未フォーマットのSDHC/SDメモ リーカードを使用する場合は、本 機でSDHC/SDメモリーカードを フォーマットしてから使用してく ださい。フォーマットすると、記 録されていた内容は消去されます。 未フォーマットのSDHC/SDメモ リーカードや本機以外でフォー マットしたSDHC/SDメモリー カードを使用すると、正常に動作 しないことや、性能低下すること があります。フォーマットのしか たは、「取扱説明書 操作・設定編」 (PDFファイル)をお読みください。
- ●弊社推奨品以外のSDHC/SDメモ リーカードでは、正常に動作しな いことや、性能低下することがあ ります。

### コードラベルについて

コードラベル(付属品)は故障時の 問い合わせに必要です。紛失しない ようにご注意ください。お客様控え の1枚は、CD-ROMケースに貼り付 けてください。

### CCD色フィルターの焼き付きについ て

画面の一部分にスポット光のような 明るい部分があると、CCD内部の色 フィルターが劣化して、その部分が 変色することがあります。固定監視 の向きを変えた場合など、前の画面 にスポット光があると変色して残り ます。

### 強い光にカメラを向けないでください

画面の一部分にスポット光のような 強い光があると、ブルーミング(強 い光の周りがにじむ現象)、スミア(強 い光の上下に縦縞が発生する現象) を生じることがあります。

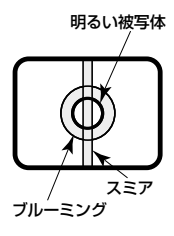

### MPEG-4/H.264特許プールライセ ンスについて

本製品はMPEG-4 Visual Patent Portfolio License及びAVC Patent Portfolio Licenseに基づき、以下の 行為にかかわる個人使用を除いては ライセンスされておりません。

- (i)画像情報をMPEG-4ビデオ規格 に準拠して(「MPEG-4ビデオ」) エンコードすること。または、 H.264ビデオ規格に準拠して (「H.264ビデオ」)エンコードす ること。
- (ii)個人使用として記録された MPEG-4ビデオおよび/またはラ イセンスを受けているプロバイ ダーから入手したMPEG-4ビデ オを再生すること。または、個人 使用として記録されたH.264ビ デオおよび/またはライセンスを 受けているプロバイダーから入手 したH.264ビデオを再生するこ と。詳細についてはhttp://www. mpegla.comをご参照ください。
	- 11

設置工事は電気設備技術基準に従って実施してください。

### 本機は屋内専用です

屋外での使用はできません。 長時間直射日光のあたるところや、 冷・暖房機の近くには設置しないで ください。変形・変色または故障・ 誤動作の原因となります。また、水 滴や水沫のかからない状態で使用し てください。

### 設置場所について

- ●次のような場所には設置しないで ください。
	- 雨や水が直接かかる場所(軒下 なども含む)
	- プールなど薬剤を使用する場所
	- 湿気やほこり、蒸気や油分の多 い場所
	- 溶剤および可燃性雰囲気などの 特殊環境の場所
	- 放射線やX線および強力な電波 や磁気の発生する場所
	- 海上や海岸通り、および腐食性 ガスが発生する場所
	- •使用周囲温度(-10 ℃~ +50 ℃) を超える場所
	- 車両や船舶などの振動が多い場 所(本機は車載用ではありませ ん)
	- エアコンの吹き出し口近くや外 気の入り込む扉付近など、急激 に温度が変化する場所
- ●使用しない場合は放置せず、必ず 撤去してください。

### 消耗品について

次の部品は消耗品です。寿命時間を 目安に交換してください。なお、寿 命時間は、使用環境、使用条件によ り変わります。

冷却ファン 寿命時間:約50 000時間

### 設置作業の前に

- ●本機には20ページに記載されてい るカメラ取付台を使用してくださ  $\left\{ \cdot \right\}$
- 本機およびカメラ取付台を天井や 壁面に取り付ける場合は、20ペー ジに記載されているねじを使用し てください。使用するねじは付属 されていません。取付場所の材質 や構造、総質量を考慮してご用意 ください。
- ●設置する面および使用するアン カーやねじは、十分な強度を確保 してください。
- ●石こうボードや木部は、強度が弱 いので取り付けないでください。 やむを得ず取り付ける場合は十分 な補強を施してください。

### ねじの締め付けについて

- ●ねじは、取付場所の材質や構造物 に合わせてしっかりと締め付けて ください。
- **●インパクトドライバーは、使用し** ないでください。ねじの破損の原 因となります。
- ●ねじはまっすぐ締めてください。 締めたあとは、目視にて、がたつ きがなく、しっかりと締められて いることを確認してください。

### 落下防止対応について

外付けタイプの落下防止ワイヤーを 取り付ける場合は、万一、取付台が 破損しても、人に当たらない場所に 取り付けてください。また、ワイヤー は長さを調整し、たるみをなくした 状態にしてください。

### 角度の調整について

カメラの方向を設定する場合は、必 ずカメラ取付台のねじを緩めてから 設定してください。ねじが締められ た状態で方向を変えると、カメラ取 付台やカメラに無理な負担がかかり、 破損の原因となります。角度を調整 したあとは、必ずしっかりと、ねじ を締め直してください。

### 電波障害について

テレビやラジオの送信アンテナ、強 い電界や磁界(モーターやトランス、 電力線など)の近くでは、映像がゆ がんだり、雑音が入ったりすること があります。

### PoEによる電源供給について

PoE (IEEE802.3af準拠)対応のハ ブまたは給電装置を使用してくださ  $\bigcup_{\alpha}$ 

### ルーターについて

本機をインターネットに接続する場 合で、ルーターを使用するときは、 ポートフォワーディング機能(NAT、 IPマスカレード)付きのブロードバ ンドルーターを使用してください。 ポートフォワーディング機能の概要 については、「取扱説明書 操作・設 定編」(PDFファイル)をお読みくだ さい。

### 放熱について

本機は後面の吸気孔より空気を吸い 込み、上面の通風孔より空気を排出 することで内部を冷却していますの で、この吸気孔、通風孔をふさがな いでください。

吸気孔、通風孔は壁面から5 cm程度 あけるようにしてください。

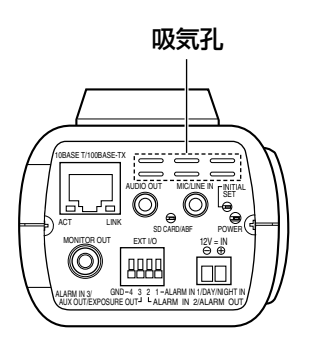

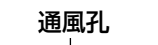

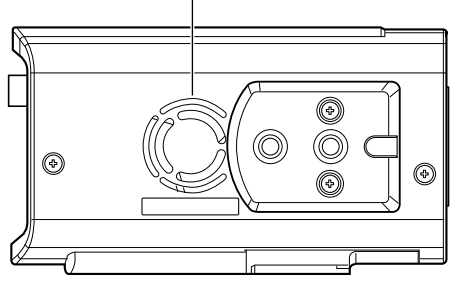

# 各部の名前

<側面>

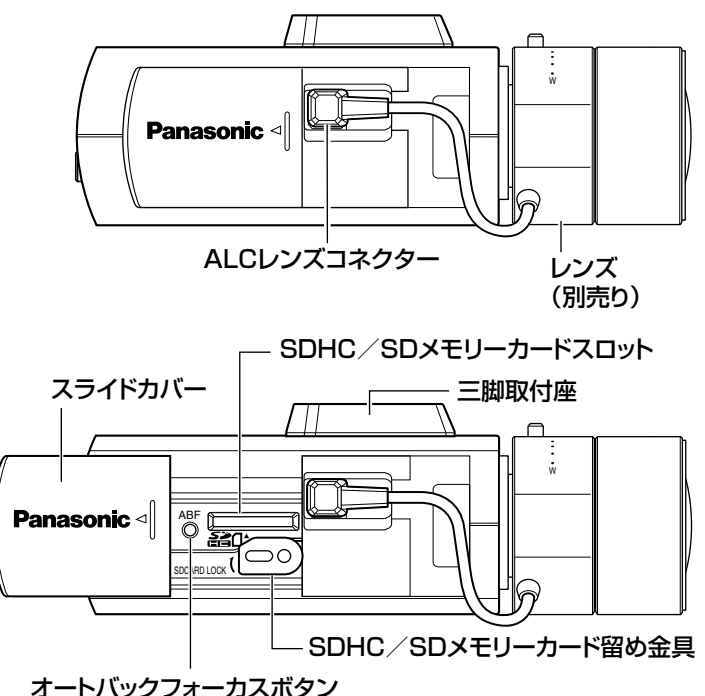

<後面>

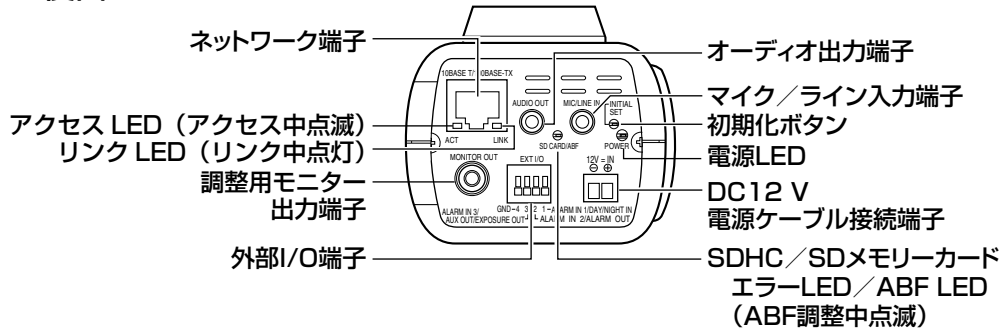

### ●初期化ボタンについて

本機の電源を切り、初期化ボタンを押しながら本機の電源を入れてそのまま初 期化ボタンを5秒以上押し続けてください。約2分後に本機が起動して、ネッ トワーク設定データを含む設定が初期化されます。必要に応じて事前に設定 データをメモなどに書き写しておくことをおすすめします。

は じ め に

## レンズを取り付ける

レンズをゆっくり時計方向に回して取り付け、レンズケーブルをカメラのALC レンズコネクターに接続します。

T CSマウントレンズ (別売品) ALCレンズコネクター フランジ面からの出っ張り量 : 4.5 mm以下 マウントから 出っ張った部分は φ20 mm以内

## 別売り専用レンズについて

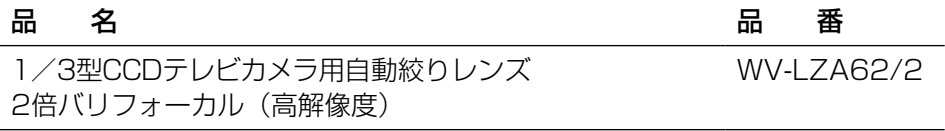

※上記以外の1/3型CCDテレビカメラ用レンズを取り付けた場合、1 280× 960以上の解像度で使用した場合は、本機の高解像度性能を十分に引き出す ことができません。

## ピントの合わせかた

1 調整前に、電源が入っている状態で、いったんオートバックフォーカ スボタンを5秒以上押し続けてバックフォーカスをリセットしてくださ い。 (設定メニューでも行えます。操作方法については、取扱説明書 操作・

設定編(PDFファイル)をお読みください。)

2 実際に写したい被写体が画面の中心にくるように、レンズのズーム・ フォーカス調整で画角とフォーカスの粗調整を行った後、本機側面の オートバックフォーカスボタンを押すか(☞14ページ)、設定メニュー からオートバックフォーカス機能を動作させます。 設定メニューからオートバックフォーカス機能を動作させる方法につ いては、取扱説明書 操作・設定編(PDFファイル)をお読みください。 (次ページに続く)

### メモ

- ●一般的なバリフォーカルレンズ、ズームレンズの使いかた 種類によって調整方法が異なるので、注意が必要です。詳しく は使用するレンズの取扱説明書をお読みください。 8倍、10倍クラスのレンズを使用し、ズームリングをW方向いっ ぱいに合わせた場合、フォーカスリングはF位置の少し手前に合 わせてから、カメラのバックフォーカスを調整します。 2倍、3倍クラスのレンズを使用し、ズームリングをT方向いっ ぱいに合わせた場合、フォーカスリングはF位置少し手前に合わ せてから、カメラのバックフォーカスを調整します。
- レンズによっては、ズームリングをW方向いっぱいに合わせる と、画面の四隅が暗くなる場合があります。その際は、ズーム リングをT方向側へ再調整してください。
- ●近赤外光領域で映像がカラーから白黒に切り換わったとき、光 学特性上ピントがずれる場合があります。そのときは、設定メ ニューの「カラー/白黒切換連動| を 「オート | または 「プリセッ ト」に設定すると、自動的にピントを合わせることができるよ うになります(フォーカス動作完了後の照明変化には対応して いません)。設定メニューの「カラー/白黒切換連動」の設定方 法については、取扱説明書 操作・設定編 (PDFファイル) をお 読みください。
- ●以下のような被写体では自動でバックフォーカスが調整できな い場合があります。

その場合は、設定メニューから手動でバックフォーカスを調節 します。

設定メニューから手動でバックフォーカスを調節を行なう方法 については、取扱説明書 操作・設定編 (PDFファイル) をお読 みください。

- 動きが多いまたは、照度変化が大きい被写体
- 低照度
- •窓越し
- 白壁など明暗が少ない
- ちらつきが激しい

# SDHC/SDメモリーカードの取り付け・取り外し

### 重要

- ●SDHC/SDメモリーカードを取り付けるときは、本機の電源を切って から取り付けてください。
- ●SDHC/SDメモリーカードは、裏面を上にして取り付けてください。
- ●SDHC/SDメモリーカードを取り外すときは、設定メニューの「SD メモリーカード]タブで「SDメモリーカードの使用」を「使用しない」 に設定してください。設定後、電源を切ってから取り外してください。(☞ 取扱説明書 操作・設定編)

-<br>■ 側面のスライドカバーを開き、SDHC/SDメモリーカードをSDHC/ SDメモリーカードスロットに取り付けます。

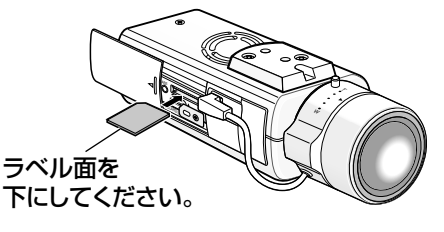

2 必要に応じてSDHC/SDメモリーカード留め金具のねじをゆるめ、右 -<br>| に90° 回転させてねじを締め付けます。 推奨締付トルク:0.19 N・m{2.0 kgf・cm} 下にしてください。

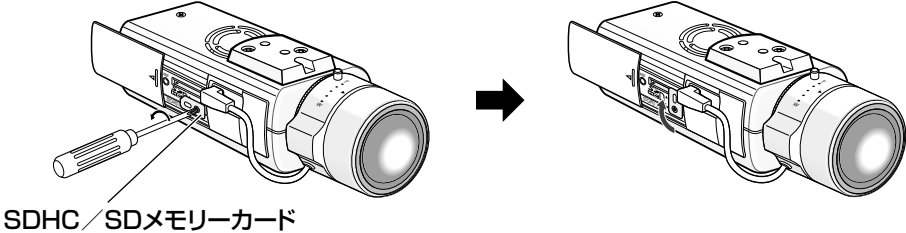

留め金具ねじ

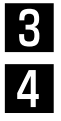

3 側面のスライドカバーを閉じます。

4 SDHC/SDメモリーカードを取り外すときは、SDHC/SDメモリー カード留め金具を左に90°回転させた後、SDHC/SDメモリーカー ドを押し込んでロックを外し、SDHC/SDメモリーカードスロットか ら取り外します。

工 事

## 落下防止ワイヤーを取り付ける

以下は、落下防止ワイヤーの取り付け例です。カメラの取付面によって、必要 になる落下防止ワイヤーキットを別途調達してください。 取付の際は、落下防止ワイヤーキットの取扱説明書もあわせてお読みください。

#### 重要

●必ず落下防止ワイヤーを取り付けてください。取り付けは、お買い上げ の販売店に依頼してください。

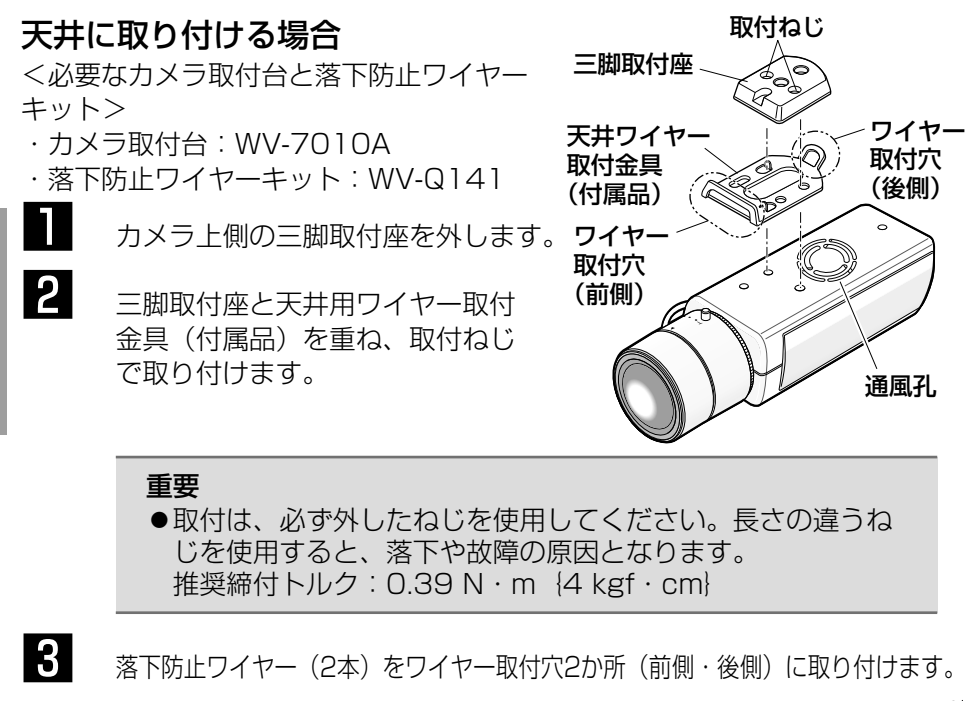

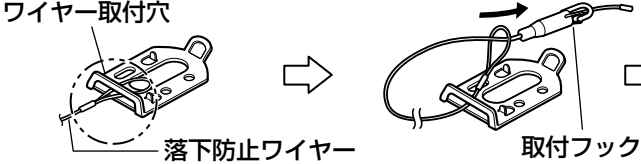

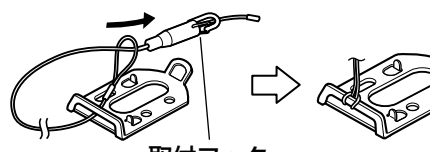

①落下防止ワイヤーの輪の部分 をワイヤー取付穴に通します。

②輪の部分に取付フック を通します。

### 重要 ●落下防止ワイヤーが通風孔に入らないようにしてください。

工 事

### 壁面に取り付ける場合

<必要なカメラ取付台と落下防止ワイヤーキット>

- ・カメラ取付台:WV-831
- ・落下防止ワイヤーキット:WV-Q140
- 三脚取付座をカメラ下部に付け換えます。 カメラ取付用ねじ穴に、壁面用ワイヤー取付金具(付属品)を固定用 ねじ(付属品)で取り付けます。

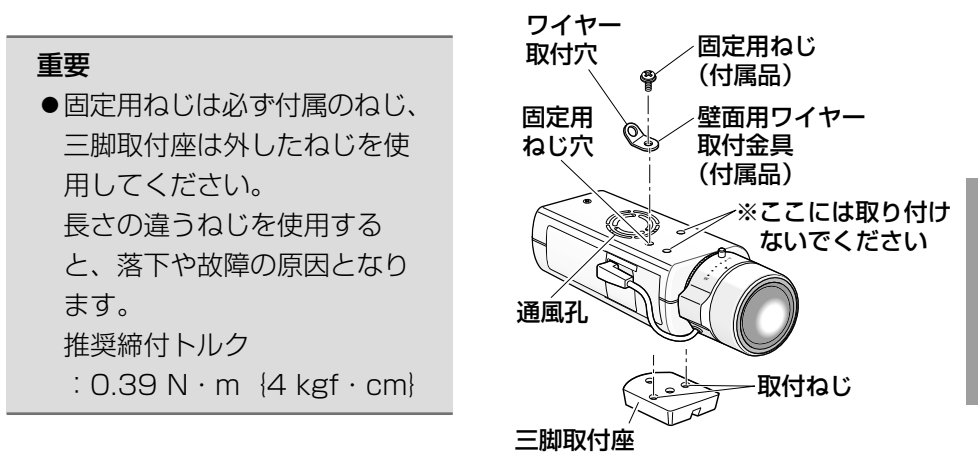

2 落下防止ワイヤーをワイヤー取付穴に取り付けます。

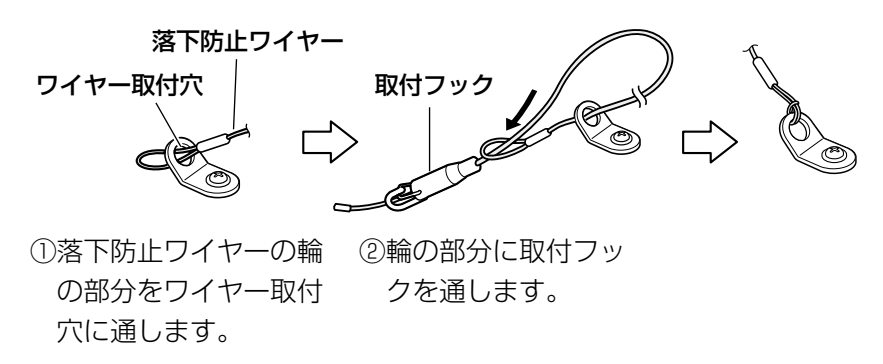

### 重要

●落下防止ワイヤーが通風孔に入らないようにしてください。

## カメラを取り付ける

カメラをカメラ取付台(別売り)に取り付け、落下防止ワイヤーを固定します。

#### 重要

- ●カメラとカメラ取付台(別売り)の質量に十分耐えられる場所に取り付 けてください。
- ●カメラ取付台(別売り)は、建築物の基礎部分または十分な強度がある 部分に取り付けてください。
- ●取付強度が不十分になりますので、カメラ取付台(別売り)の固定に木 ねじは使用しないでください。
- 1 設置場所にカメラ取付台(別売り)を固定してカメラを取り付けます。 カメラ取付台(別売り)の固定ねじは、取り付け場所の材質に合わせ て調達してください。取付場所の材質により、取付かたが異なります。 ●鋼材の場合 : M6またはM8のボルトナットで固定。
	-
	- ●コンクリート壁の場合:M6またはM8のアンカーボルトで固定。

●カメラ取付台の取付条件は次のとおりです。

|     | 取付場所 適合取付台 | 推奨ねじ                | ねじ数 | - 最低引抜強度(1本あたり) |
|-----|------------|---------------------|-----|-----------------|
| 天井用 |            | WV-7010A M6またはM8 3本 |     | 196 N 120 kgfl  |
| 壁面用 | WV-831     | M8                  | 4本  | 921 N {94 kgf}  |

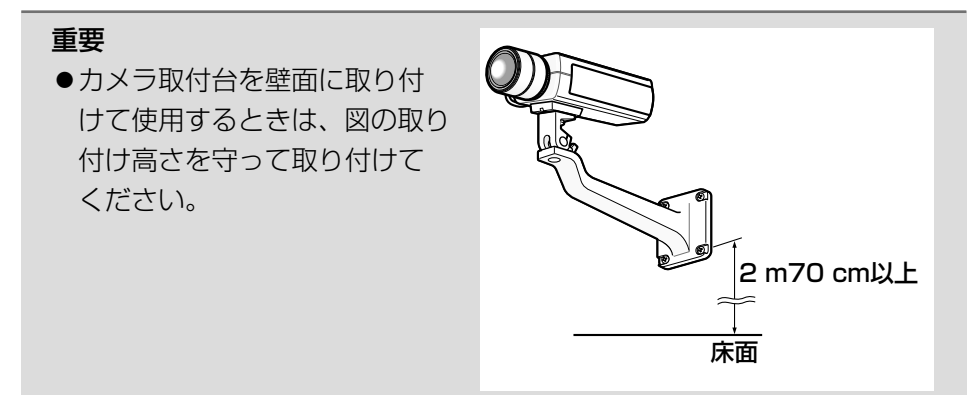

工 事

2 落下防止ワイヤーの取付フックを、建築物の基礎部分または十分な強 度がある部分に固定されたワイヤー取付プレート(落下防止ワイヤー キットに付属)またはワイヤー取付金具(落下防止ワイヤーキットに 付属)に引っ掛けます。

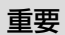

●落下防止ワイヤーは、たるみがないようにしてください。

### <天井取付の場合>

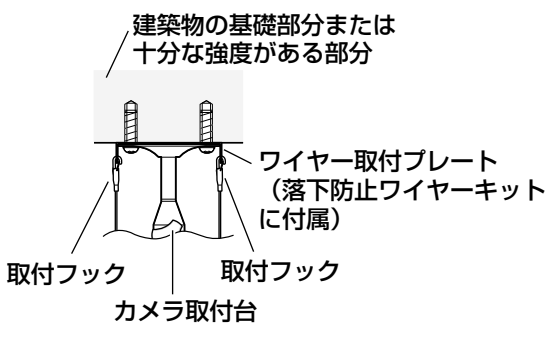

<取付例>

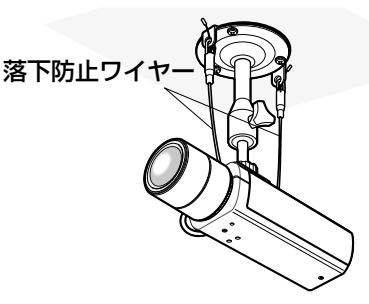

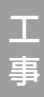

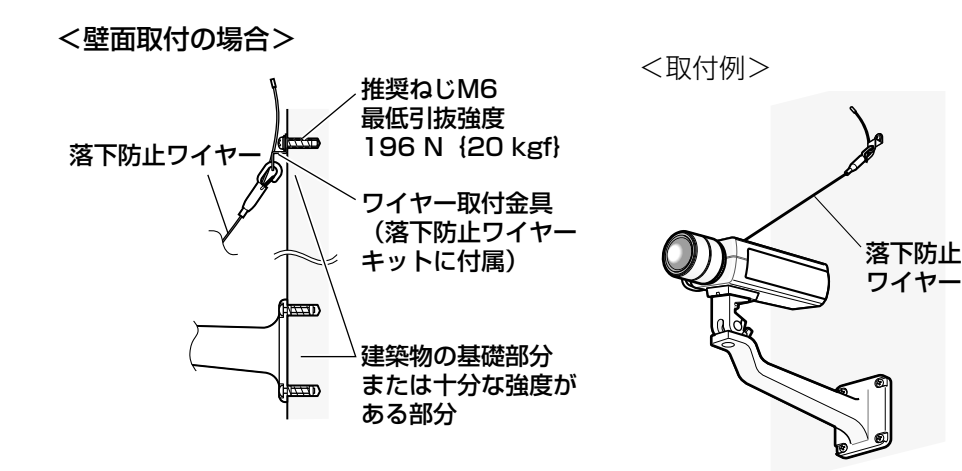

接続する

接続する前に、本機や接続する機器の電源をOFFにしてください。 接続を始める前に必要な周辺機器やケーブルを確認し、準備してください。

**1 後面の調整用モニター出力端子にRCA** ジャックを接続します (画角調整を行 う場合のみ)。

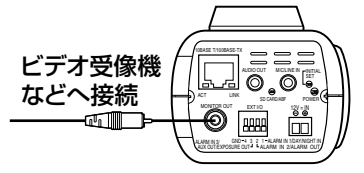

重要 ●この出力は設置時やサー ビス時にビデオ受像機で 画角などを確認すること を目的にしたものです。 緑画および監視を目的に したものではありません。 ●撮像モードが3メガピク セル時、映像の上下左右 に黒帯が見える場合があ ります。(画角は変わらな いため調整に支障はあり ません)

工 事

2 マイク/ライン入力端子にマイクを接続します(受話機能を使用する) 場合)。

入力インピーダンス:約2 kΩ

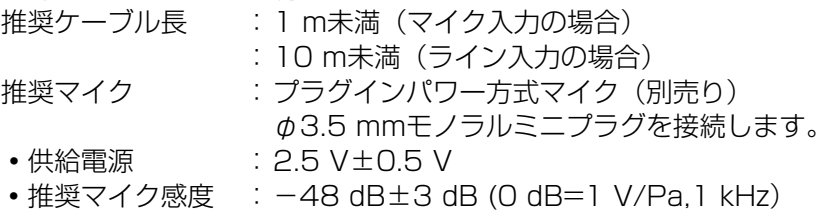

### 重要

●音声ケーブルの抜き差しや、カメラの雷源をONにするときは、オーディ オ出力機器の電源を切った状態で行ってください。スピーカーから大き なノイズが出ることがあります。

3 オーディオ出力端子にアンプ内蔵の外部スピーカーを接続します(送 話機能を使用する場合)。 φ3.5 mmのステレオミニプラグ(出力はモノラル)を接続します。

推奨ケーブル長:10 m未満

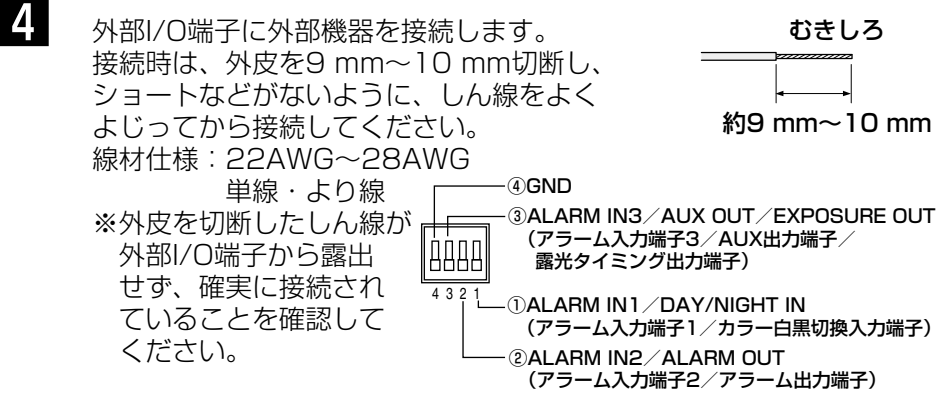

### 重要

- ●1つの端子に2本以上の線を接続しないでください。2本以上接続する 必要がある場合は、本機外部で線を分岐させ、接続してください。
- ●外部機器は定格を超えないように設置してください。
- ●外部I/Oを出力端子として使用する場合は、外部からの信号と衝突しな いように注意してください。

<定格>

- ALARM OUT
	- AUX OUT/EXPOSURE OUT 出力仕様:オープンコレクタ出力(外 部からの最大印加電圧 DC20 V)
	- Open : 内部プルアップによる DC4 V〜DC5 V Close :出力電圧DC1 V以下
		- (50 mA以下)
- ALARM IN2 ALARM IN3 入力仕様: 無電圧メイク接点入力 (DC4 V〜5 Vプルアップ内蔵) OFF:オープンまたはDC4 V〜5 V

ALARM IN1/DAY/NIGHT IN

- ON :GNDとのメイク接点(必要ド
	- ライブ電流1 mA以上)
- 5 後面のネットワーク端子にEthernetケー ケーブル ブル(カテゴリー5以上)を接続します。

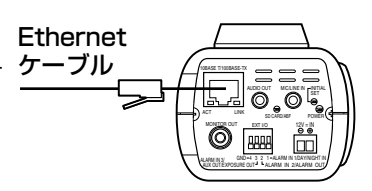

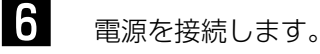

### 重要

●DC12 V電源はAC100 Vに対して絶縁されたものを使用して ください。

工 事

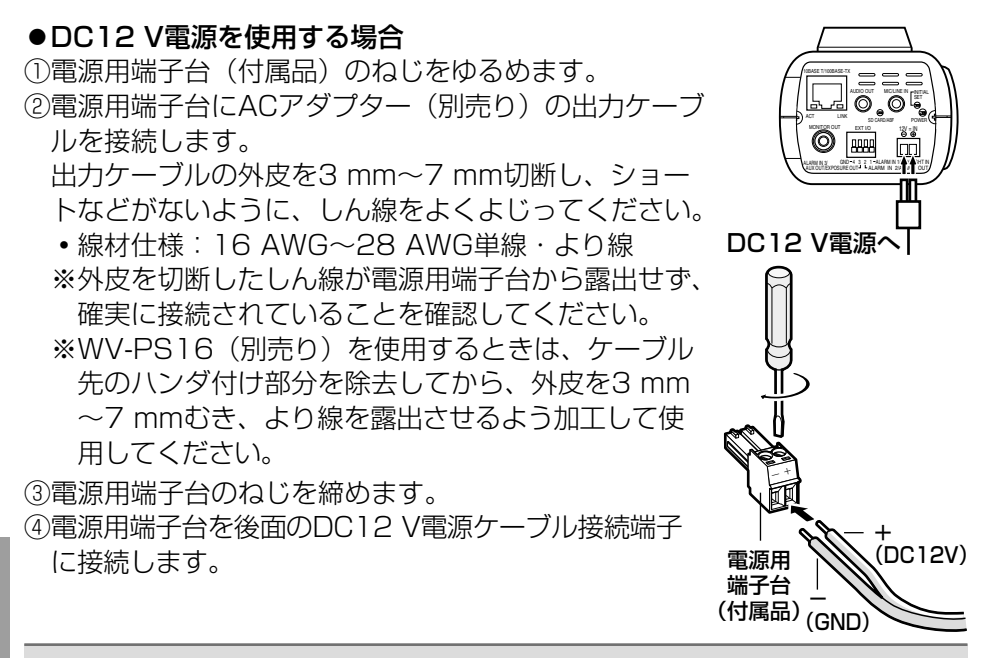

### 重要

工 事

●電源用端子台(付属品)は、DC12 V電源ケーブル接続端子の奥まで 確実に差し込んでください。接続が不確実な場合、故障、誤動作につな がる恐れがあります。

### ● PoE (IEEE802.3af準拠方式) を使用する場合

PoE電源供給装置(ハブなど)とEthernetケーブル (カテゴリー5以上)をネッ トワーク端子に接続します。

### 重要

- Ethernetケーブルは4対 (8ピンすべて) を使用してください。 <推奨ケーブル> パナソニック電工株式会社製 エコLANケーブル4対 CAT5F NR13533シリーズ (2009年4月現在)
- Ethernetケーブルの最大長は100 mまでです。
- ●PoE電源供給装置は、必ずIEEE802.3af準拠品を使用してください。
- PoE電源供給装置とDC12 V電源の両方を接続した場合は、PoEが優 先されます。
- Ethernetケーブルを再接続するときは、2秒以上の間隔をあけてくだ さい。素早く抜き差しすると、PoE電源供給装置から電源が供給されな い場合があります。

## PoE対応ハブを使用してネットワークに接続する 場合の接続例

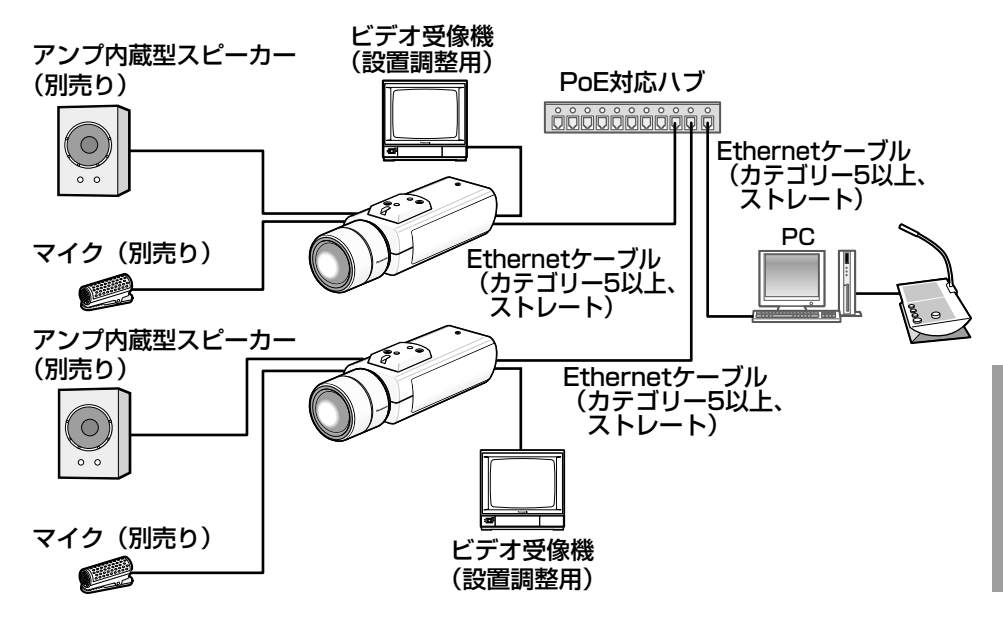

<必要なケーブル>

Ethernetケーブル(カテゴリー5以上、ストレート)

### 重要 ビデオ受像機は、設置時やサービス時の画角などを確認することを目的 にしたものです。録画および監視を目的にしたものではありません。 ●ハブ、ルーターは10BASE-T/100BASE-TX対応のスイッチングハ ブまたはルーターを使用してください。 ●雷源は各ネットワークカメラに必要です。ただし、PoF対応ハブを使用 する場合は不要です。

ネットワークの設定を行う

## ソフトウェアをインストールする

付属CD-ROM内の「はじめにお読みください」(Readmeファイル)を必ずお 読みのうえ、ソフトウェアをインストールしてください。

### CD-ROM内のソフトウェア

●IP簡単設定ソフトウェア 本機のネットワーク設定を行います。詳しくは、下記をお読みください。 ●表示用プラグインソフトウェア「Network Camera View4」 本機の画像を表示するには、表示用プラグインソフトウェア「Network Camera View4」をインストールする必要があります。付属CD-ROM内の 「nwcv4setup.exe」をダブルクリックし、画面の指示に従ってインストー ルしてください。

## IP簡単設定ソフトウェアを使用して本機の設定を行う

本機のネットワークに関する設定は、付属のIP簡単設定ソフトウェア(以下、 IP簡単設定ソフト)を使って行うことができます。 本機を複数台設定する場合は、カメラごとに行う必要があります。 IP簡単設定ソフトを使って設定できない場合は、設定メニューのネットワーク ページで個別に本機とPCの設定を行います。詳しくは「取扱説明書 操作・ 設定編」(PDFファイル)をお読みください。

### 重要

● Microsoft® Windows® XP Home Edition SP3日本語版をご使用の 場合、IP簡単設定ソフトを起動すると、セキュリティの重要な警告画面 が表示されることがあります。

この場合は、[ブロックを解除する(U)]ボタンをクリックしてください。 ● Microsoft® Windows Vista®をご使用の場合、IP簡単設定ソフトを起 動すると、管理者アカウントのパスワードを要求されることがあります。 この場合は、コントロールパネルから「ユーザーアカウント制御」を無 効にしてください。

- ●IP簡単設定ソフトは、セキュリティ強化のため、電源投入後、約20分 以上経過すると対象カメラのMACアドレス、IPアドレスが表示されな くなります。(IP簡単設定の有効期間の設定が「20分間」の場合)
- ●IP簡単設定ソフトは、ルーターを経中した異なるサブネットからは使用 できません。
- ●旧バージョンのIP簡単設定ソフトウェア (Ver.2.xx) では、本機を表示 したり設定したりすることはできません。
- **1 IP簡単設定ソフトを起動します。**
- 

2 設定するカメラのMACアドレス/IP アドレスをクリックし、[IP設定]ボ タンをクリックします。

- メモ ●DHCPサーバーを使用してい る場合、本機に割り振られた IPアドレスは、IP簡単設定ソ フトの[リフレッシュ]ボタ ンをクリックすると確認でき ます。
- ●IPアドレスが競合している場 合、該当するカメラのMACア ドレス/IPアドレスが影付き で表示されます。

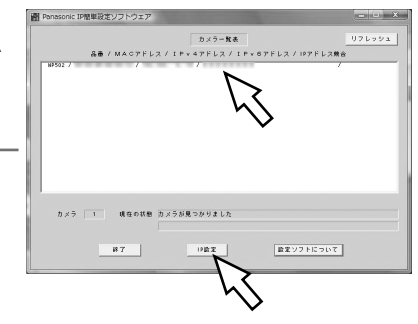

- 3 ネットワークの各項目を入力し、[設 定]ボタンをクリックします。
	- メモ ●DHCPサーバーを使用してい る場合、IP簡単設定ソフトの 「DNS」を「AUTO」に設定 することができます。

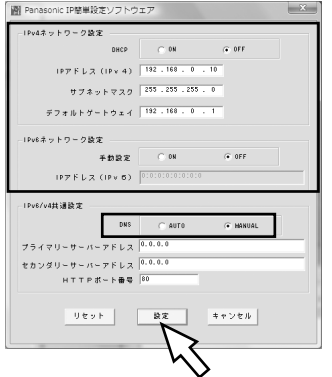

### 重要

- [設定] ボタンをクリック後、本機への設定が完了するまで約2分かか ります。設定が完了する前にACアダプターやEthernetケーブルを抜く と、設定内容が無効になります。再度設定をやり直してください。
- ●ファイアウォール(ソフト含む)を導入している場合、UDPの全ポー トに対してアクセスを許可してください。

### 修理を依頼される前に、この表で症状を確かめてください。

これらの処置をしても直らないときや、この表以外の症状のときは、お買い上 げの販売店にご相談ください。

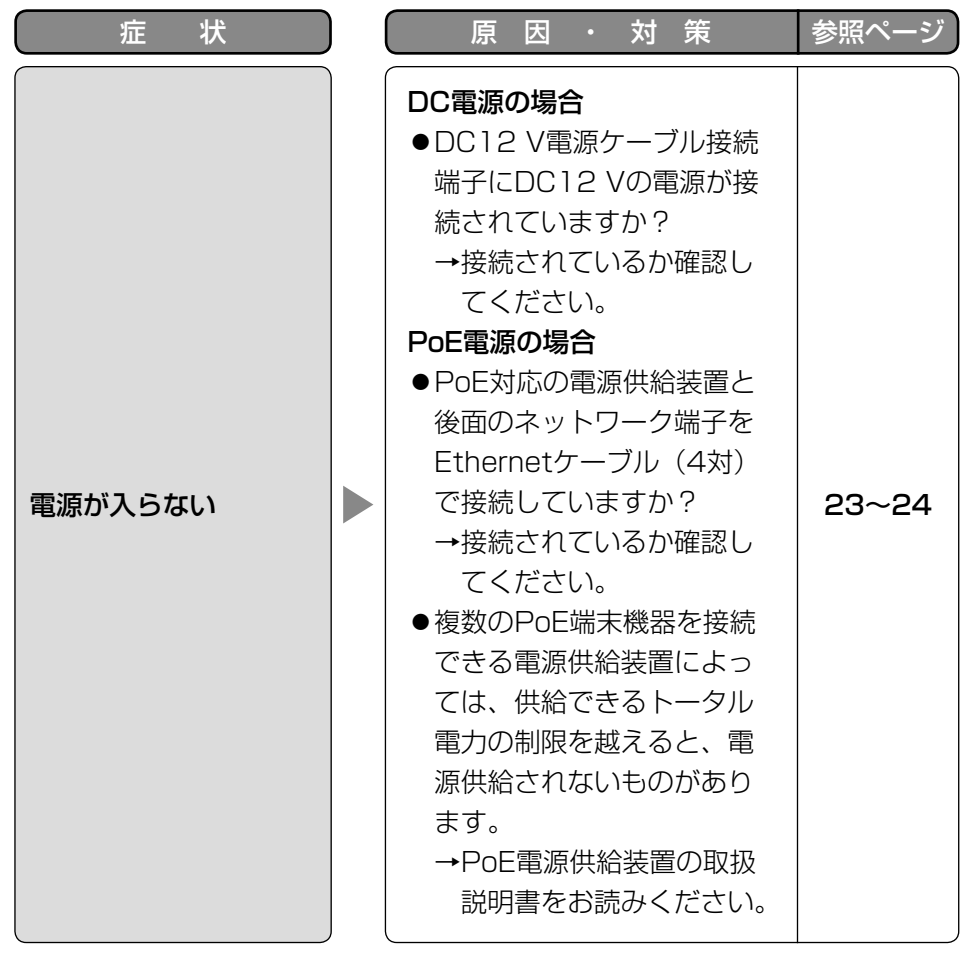

そ  $\boldsymbol{\mathcal{D}}$ 他

### ●基本

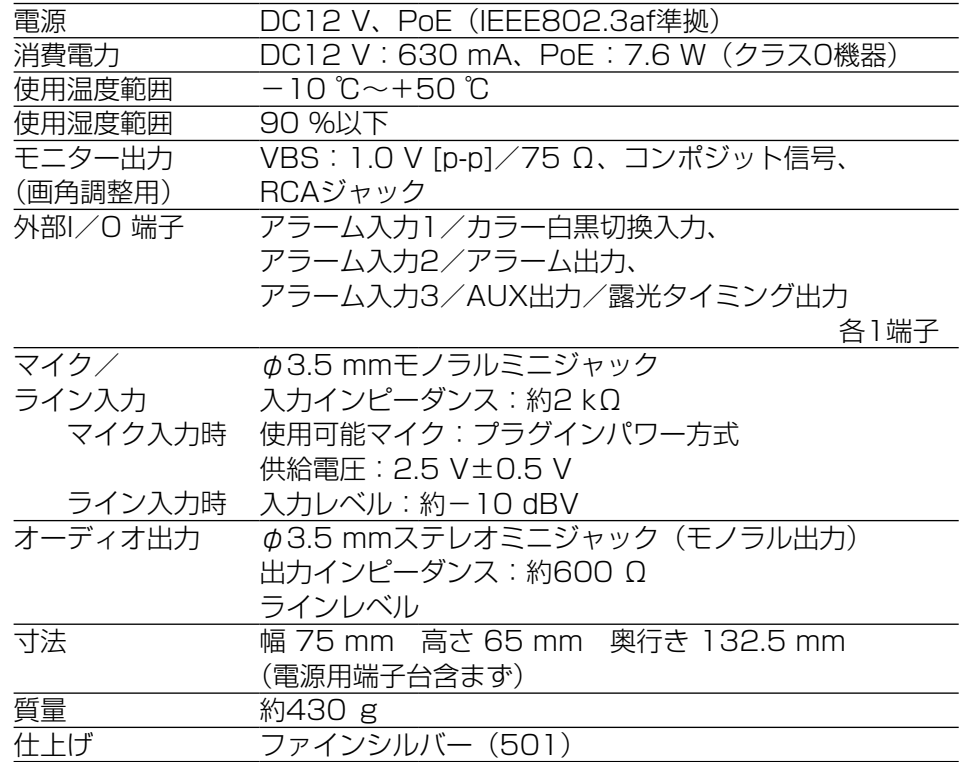

### ●カメラ部

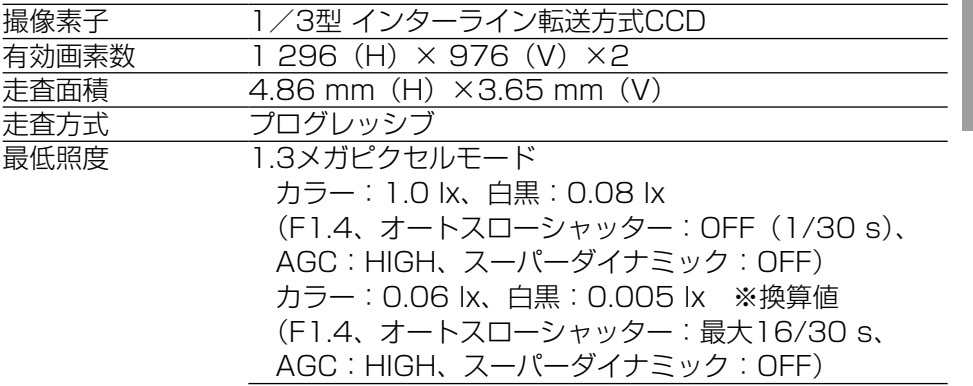

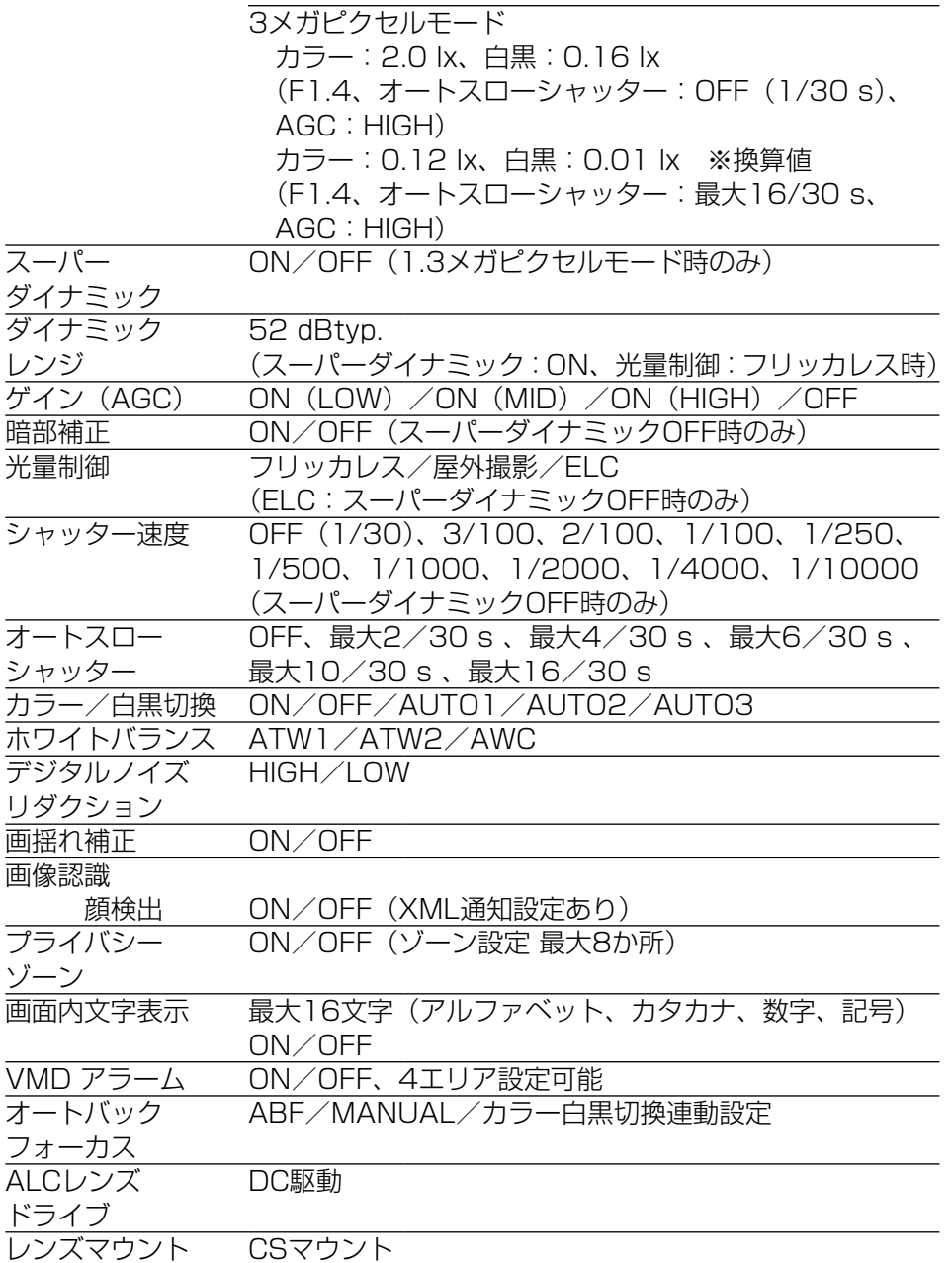

### ●ネットワーク部

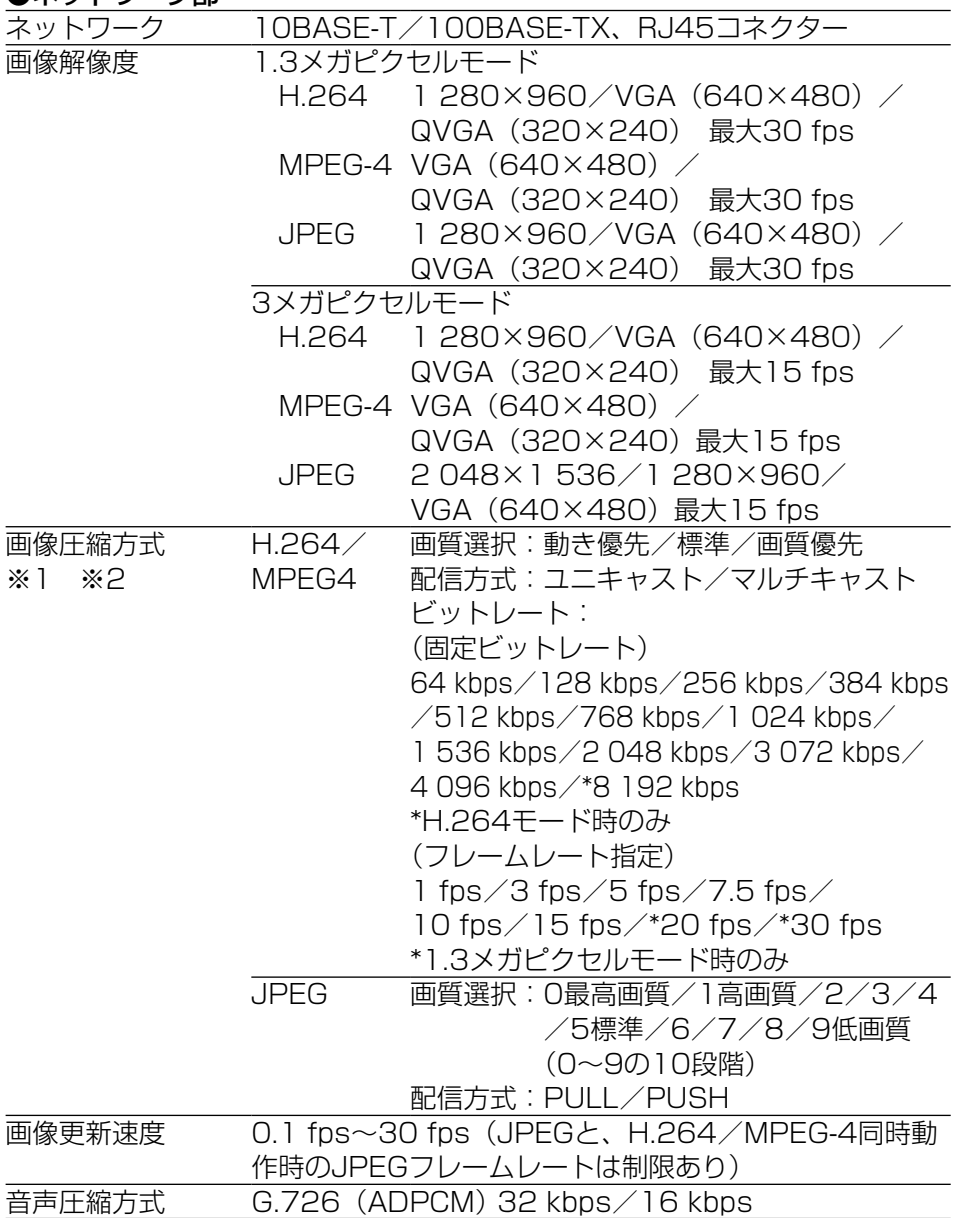

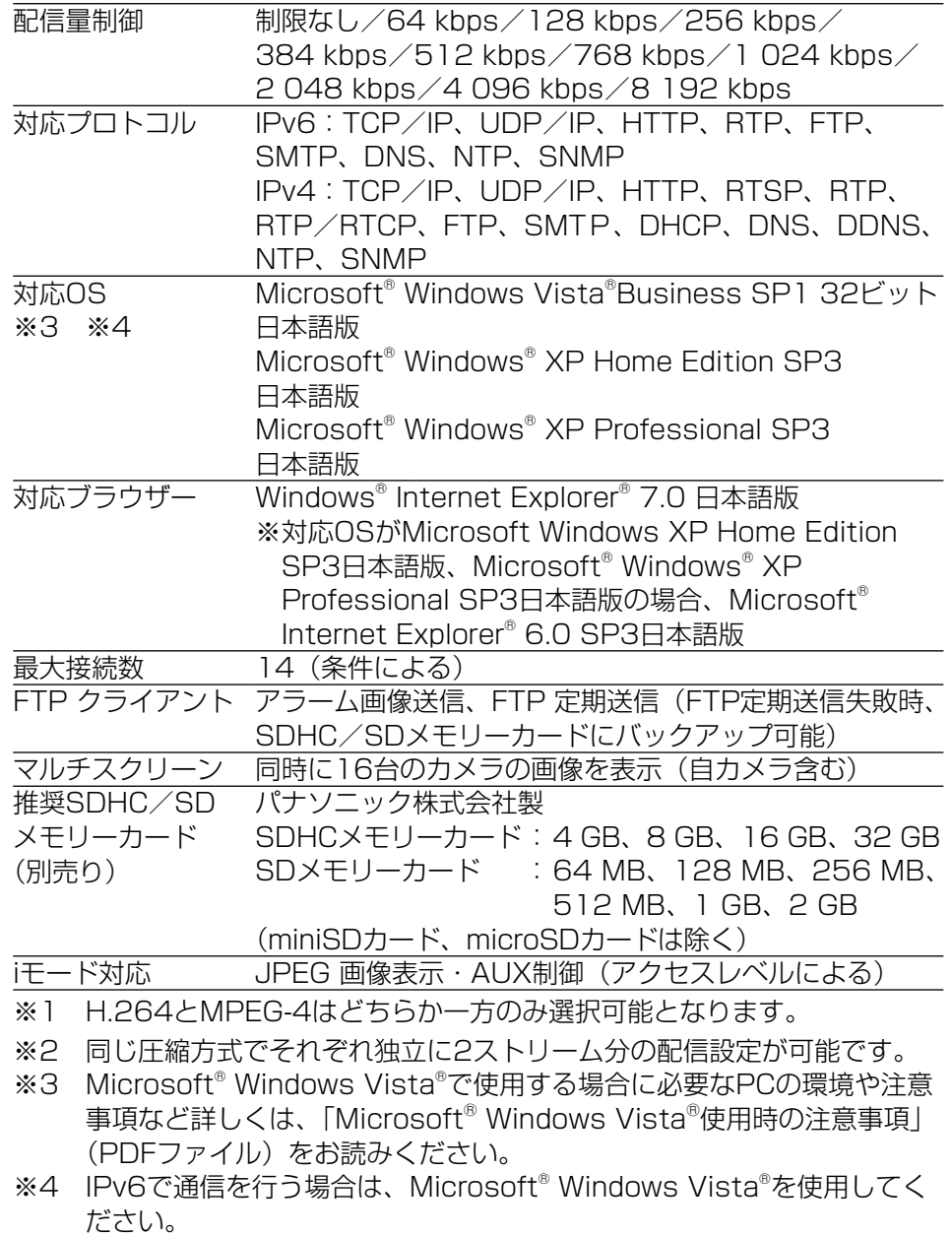

●別売り

ACアダプター WV-PS16

そ の 他

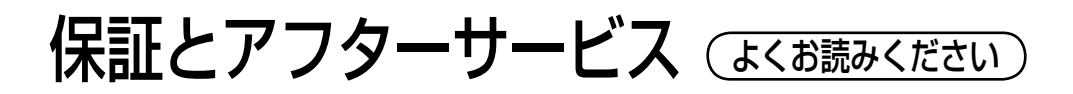

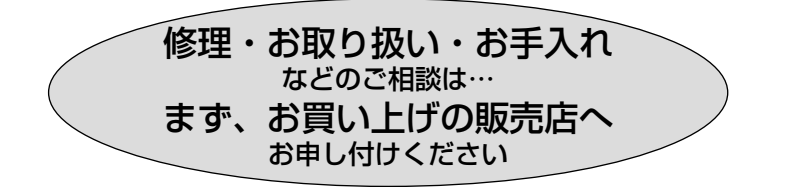

### ■保証書(別添付)

お買い上げ日・販売店名などの記入を必ず確かめ、お買い上げの販売店から お受け取りください。よくお読みのあと、保管してください。

保証期間:お買い上げ日から本体1年間

### ■補修用性能部品の保有期間 <u>|7年</u>

当社は、本製品の補修用性能部品を、製造打ち切り後7年保有しています。 注) 補修用性能部品とは、その製品の機能を維持するために必要な部品です。

### 修理を依頼されるとき

28ページの表に従ってご確認のあと、直らないときは、まず電源を切ってお 買い上げの販売店へご連絡ください。

### ●保証期間中は

保証書の規定に従って、出張修理をさせていただきます。

### ●保証期間を過ぎているときは

修理すれば使用できる製品については、ご要望により修理させていただき ます。

修理料金の仕組みをご参照のうえご相談ください。

### ●修理料金の仕組み

修理料金は、技術料・部品代・出張料などで構成されています。

|技術料| は、診断・故障個所の修理および部品交換・調整・修理完了時の| 点検などの作業にかかる費用です。

部品代 は、修理に使用した部品および補助材料代です。

出張料 は、製品のある場所へ技術者を派遣する場合の費用です。

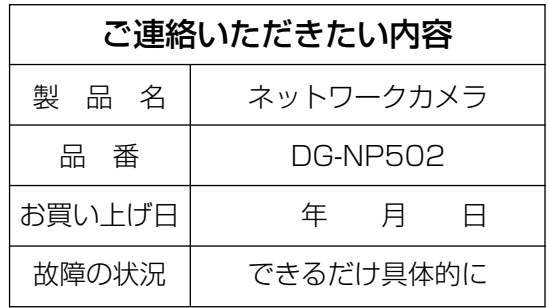

高所設置製品に関するお願い

安全にお使いいただくために、1年に1回をめやすに、販売店または施工業者 による点検をおすすめします。

本機を高所に設置してお使いの場合、落下によるけがや事故を未然に防止する ため、下記のような状態ではないか、日常的に確認してください。

特に10年を超えてお使いの場合は、定期的な点検回数を増やすとともに買い 換えの検討をお願いします。詳しくは、販売店または施工業者に相談してくだ さい。

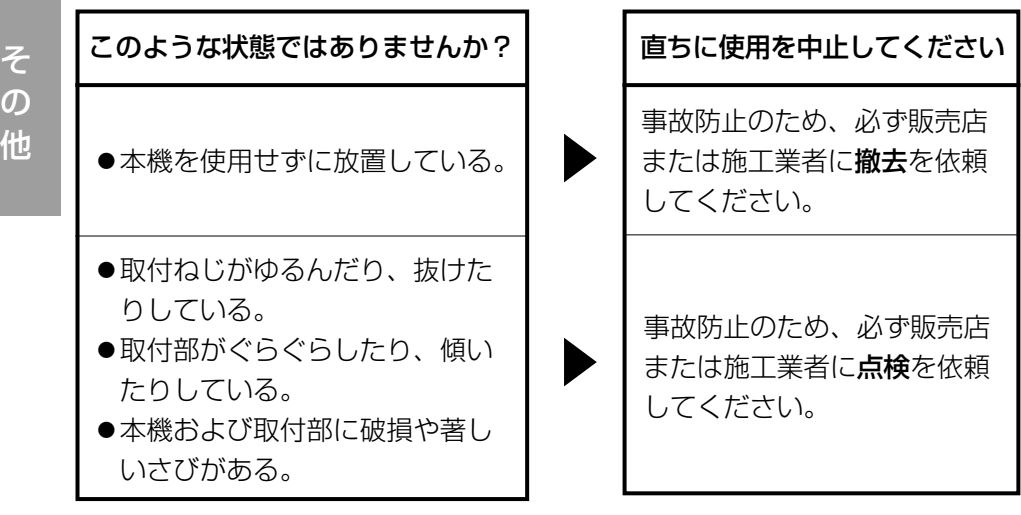

### 長期間使用に関するお願い

安全にお使いいただくために、販売店または施工業者による定期的な点検をお 願いします。

本機を長年お使いの場合、外観上は異常がなくても、使用環境によっては部品 が劣化している可能性があり、故障したり、事故につながることもあります。 下記のような状態ではないか、日常的に確認してください。

特に10年を超えてお使いの場合は、定期的な点検回数を増やすとともに買い 換えの検討をお願いします。詳しくは、販売店または施工業者に相談してくだ さい。

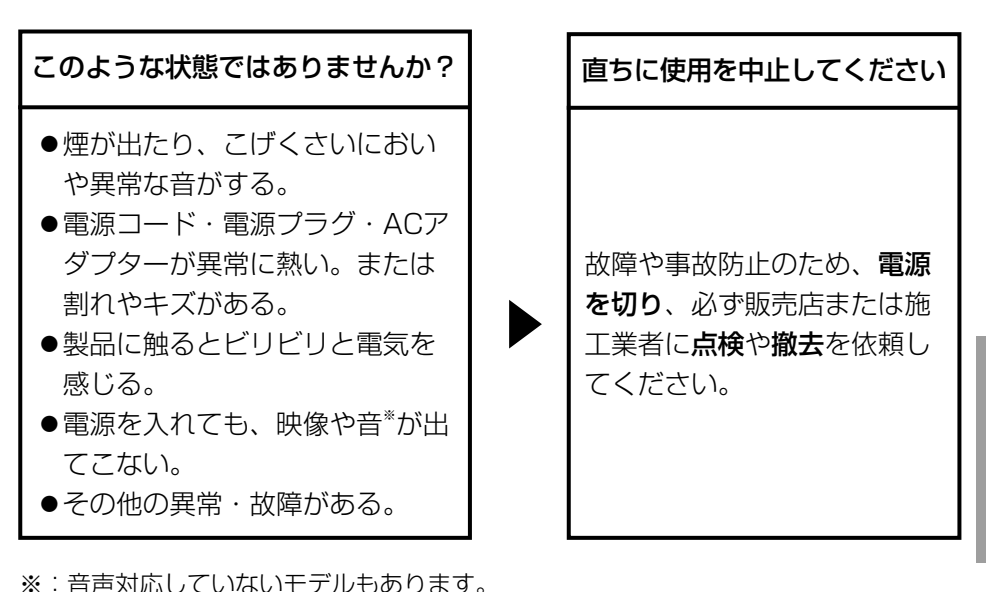

そ  $\overline{O}$ 他 ■当社製品のお買物・取り扱い方法・その他ご不明な点は下記へご相談ください。 パナソニック システムお客様ご相談センター

#### フリーダイヤル パナハ ヨイワ 受付:9時~17時30分 ರಾ0120-878-410 (土・日・祝祭日は受付のみ)

ホームページからのお問い合わせは https://sec.panasonic.biz/solution/info/

### ご相談窓口における個人情報のお取り扱いについて

パナソニック株式会社および関係会社(以下「当社」)は、お客様の個人情報や ご相談内容をご相談への対応や修理、その確認などのために利用し、その記録 を残すことがあります。また、折り返し電話をさせていただくときのために、 ナンバーディスプレイを採用している場合があります。当社は、お客様の個人 情報を、適切に管理し、修理業務等を委託する場合や正当な理由がある場合を 除き、第三者に提供しません。お問い合わせはご相談された窓口にご連絡くだ さい。

## 伊利メモ(おぼえのため、記入されると便利です)

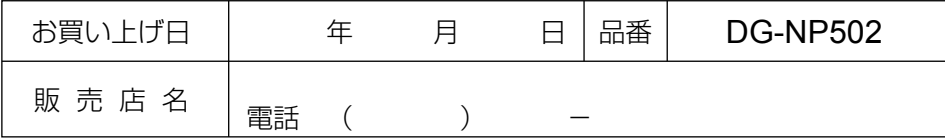

## パナソニック システムネットワークス株式会社

〒153-8687 東京都目黒区下目黒二丁目3番8号

Panasonic System Networks Co., Ltd. 2010

3TR005902CZA Ns0409-2010 Printed in China